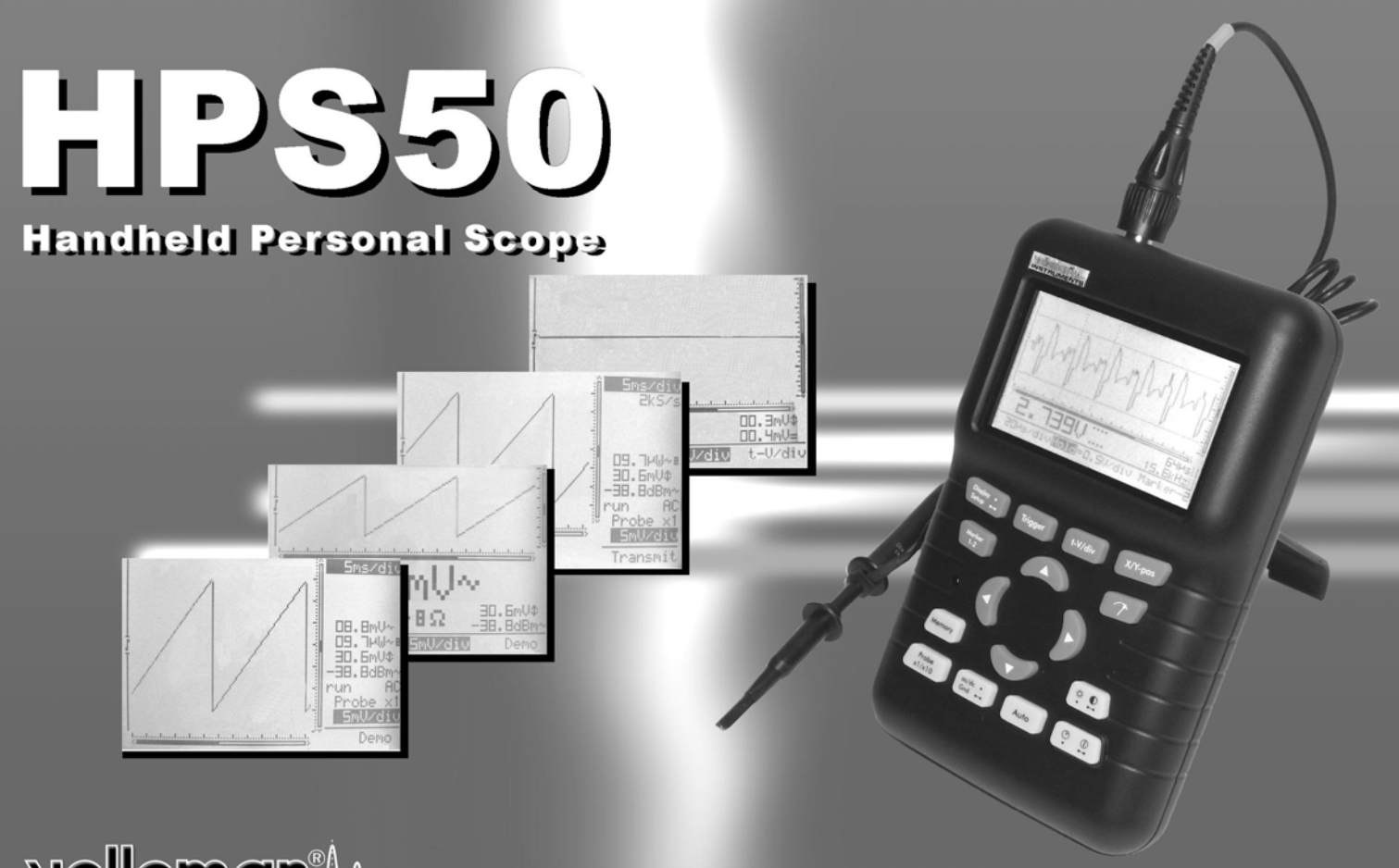

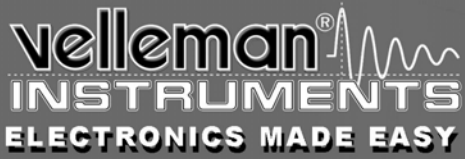

# **USERMANUAL**

#### **INFORMAZIONI RELATIVE ALL'UNITÀ:**

PROPRIETARIO:

DATA DI ACQUISTO:

PART NUMBER DELL'UNITÀ:

DESCRIZIONE:

SERIAL NUMBER DELL'UNITÀ:

VERSIONE SOFTWARE DELL'UNITÀ:

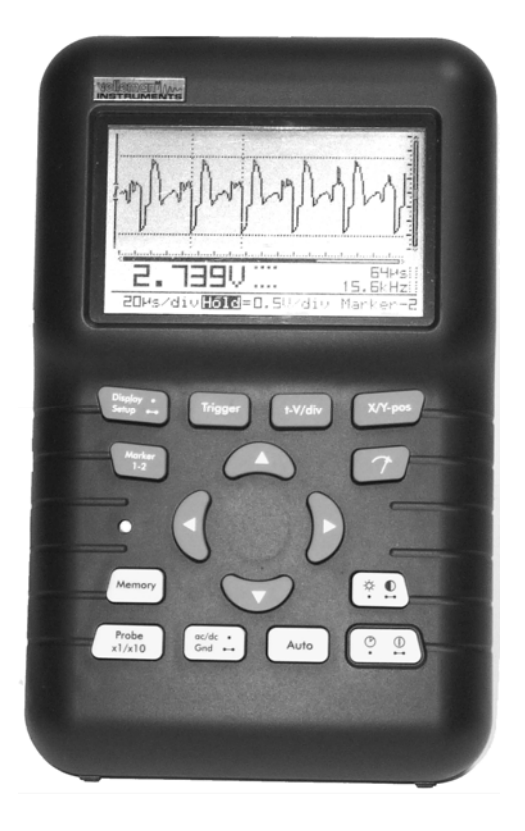

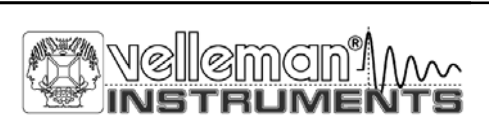

# PERSONAL**S**COPE™

## ITALIANO

#### **INDICE**

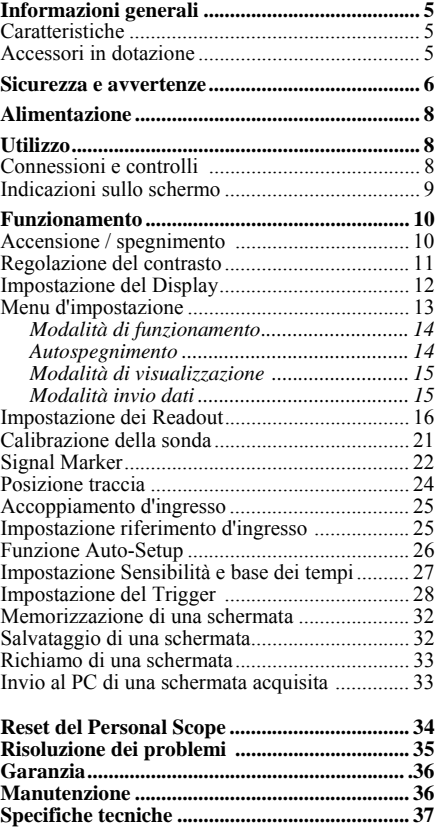

**Velleman Components Legen Heirweg 33 9890 Gavere Belgium Internet Site: http://www.velleman.be** 

HHPS50 - ed1 - 2009

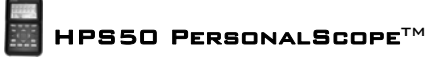

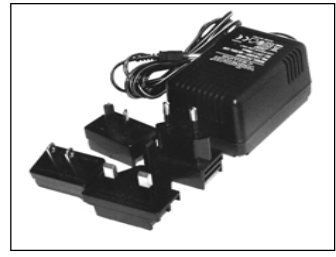

**Fig 1.0** 

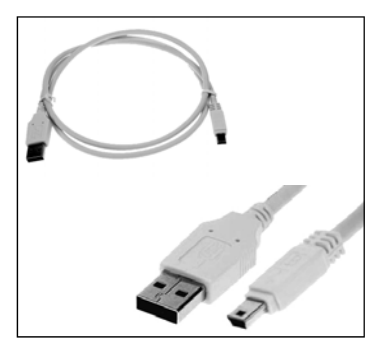

**Fig 3.0** 

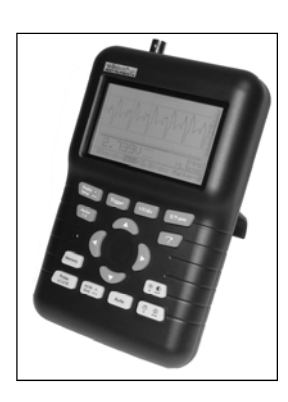

**Fig 2.0** 

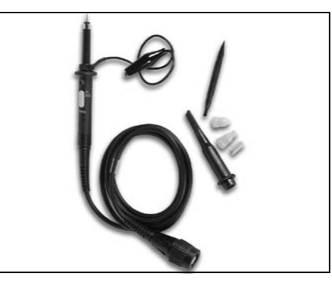

**Fig 4.0** 

#### **INFORMAZIONI GENERALI**

#### **Caratteristiche**

- Auto-Setup rapido di tutte le funzioni
- Livello di trigger regolabile
- $\bullet$ Spostamento del segnale su X e Y
- DVM readout
- Calcolo potenza audio (rms e picco)
- Misurazione dBm, dBV, DC, rms ...
- $\bullet$ Signal marker per ampiezza e tempo
- Lettura frequenza (tramite marker)
- $\bullet$ Funzione registrazione (roll mode)
- $\bullet$ Memorizzazione segnale (2 memorie)
- LCD ad alta risoluzione con retroilluminazione
- Uscita USB, con isolamento galvanico
- Trasferimento dati o bitmap su PC
- $\bullet$ Differenti modalità di visualizzazione
- Collegamento a PC via USB per visualizzazioni real-time e screen capture

#### **Accessori in dotazione:**

- Adattatore da rete universale (Fig. 1.0)
- Cavo USB (Fig. 3.0)
- Sonda di misurazione isolata  $x1/x10$  (Fig. 4.0)

#### **Simboli riportati sull'unità**

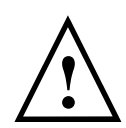

Informazioni importanti relative alla sicurezza

# $\mathsf{C}\in$

#### **SICUREZZA E AVVERTENZE**

- $\implies$  Questo oscilloscopio palmare è adatto per eseguire misurazioni su apparecchiature di categoria II con grado di inquinamento II e tensione massima di 600V, in accordo con le norme IEC1010-1.
- $\implies$  Di conseguenza, si deve evitare di effettuare misurazioni in caso di aria inquinata o molto umida. Non procedere a misurazioni su conduttori o installazioni che utilizzano tensioni superiori a 600Vrms rispetto terra. CAT II indica la conformità per le misurazioni condotte su impianti domestici.
- $\Rightarrow$  La tensione d'ingresso massima per le connessioni dell'apparecchio è di 100Vp (AC+DC)
- $\Rightarrow$  NON aprire l'apparecchio mentre è in corso una misurazione.
- $\Rightarrow$  Prima di aprire l'apparecchio, togliere tutti i cavi dei collegamenti di prova al fine di evitare scosse elettriche.
- $\Rightarrow$  Nel misurare tensioni superiori a 30V, utilizzare una sonda di misura con un connettore isolato (es. PROBE60S).

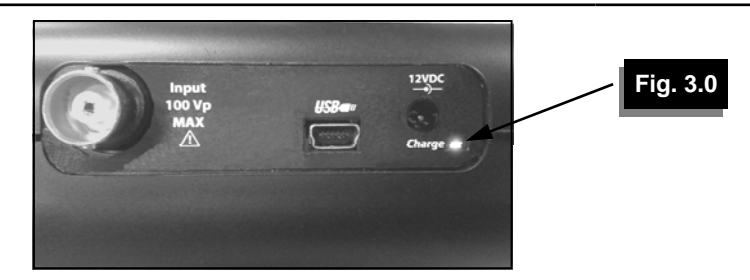

- $\Rightarrow$  Prima di utilizzare lo strumento ricaricare le batterie integrate (10 ore se completamente scariche o al primo utilizzo).
- Il LED d'indicazione *"Charge"* sul pannello frontale si illumina quando le batterie sono in carica **(vedere fig.3.0).**

Quando le batterie risultano scariche nell'angolo inferiore destro del display appare il messaggio lampeggiante *"Low bat."*. Un'insufficiente carica della batteria può causare errori nelle misurazioni **(vedere fig.4.0).**

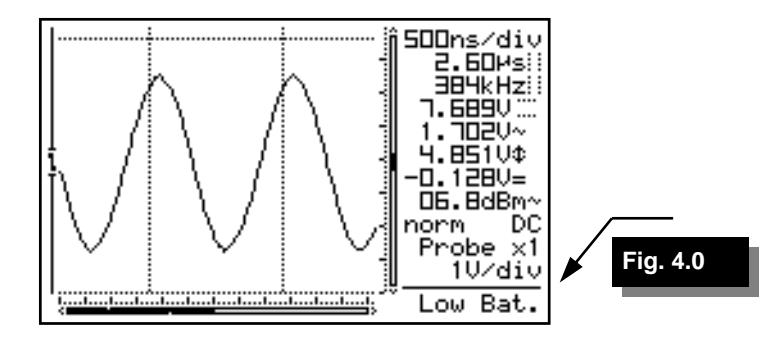

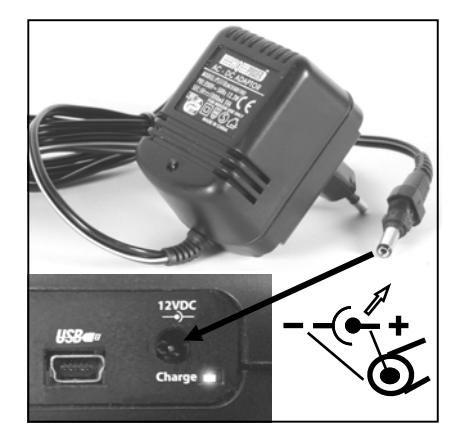

**Fig 5.0** 

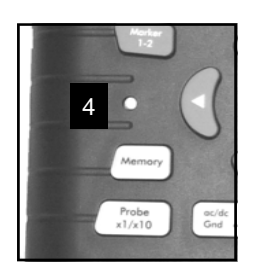

**Fig 8.0** 

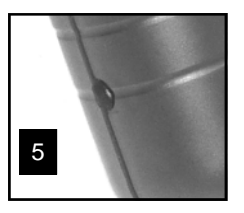

**Fig 9.0** 

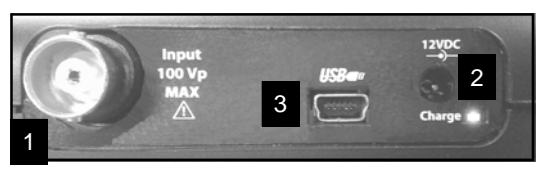

**Fig 7.0** 

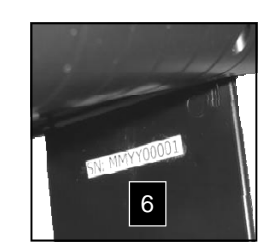

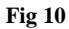

#### **ALIMENTAZIONE**

L'oscilloscopio palmare HPS50 può essere alimentato con l'adattatore di rete o con la batteria agli ioni di litio integrata (7,4V/1050mAh).

### **UTILIZZO**

#### *Connessioni e controlli*

- 1. Connettore BNC d'ingresso (max. tensione d'ingresso 100Vp AC+DC).
- 2. Connettore alimentazione (rispettare la polarità!)
- 3. Connettore USB d'uscita (isolato galvanicamente ) Utilizzare il cavo USB in dotazione
- 4. Pulsante di reset.
- 5. Terminale per segnale di calibrazione sonda X10
- 6. Serial number.

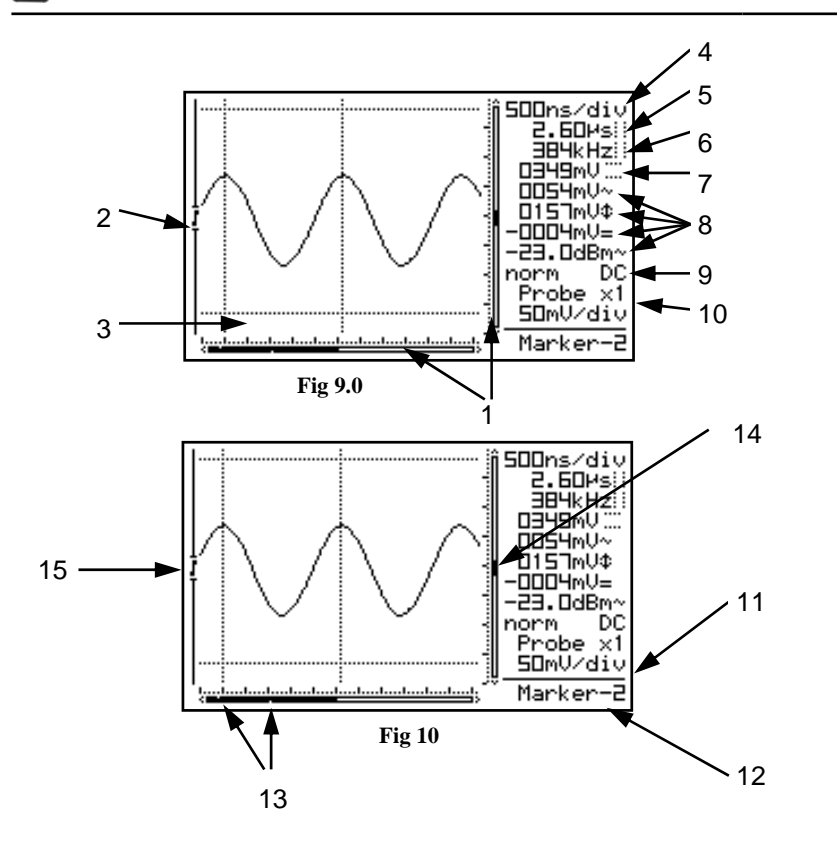

#### *Indicazioni sullo schermo*

- 1. Indicazione posizione segnale (barre di scorrimento X e Y).
- 2. Indicazione livello di Trigger e Slope
- 3. Finestra segnale con possibilità di visualizzare marker o griglia con divisioni.
- 4. Tempo per divisione.
- 5. Tempo tra marker (se presenti).
- 6. Frequenza calcolata (1/dt) tra marker (se presenti).
- 7. Tensione tra marker (se presenti).
- 8. Lettura misurazione (max. 4 alla volta). Variano in funzione del layout impostato. Vedere a pag.20
- 9. Informazioni Trigger o indicazione HOLD, indicazione accoppiamento d'ingresso.
- 10. Indicazione setup sonda X1 o X10.
- 11. Tensione per divisione selezionata.
- 12. Indicazione cursore selezionato o batteria scarica.
- 13. Puntini indicanti la posizione dei marker (solo se i marker sono presenti).
- 14. Posizione verticale del segnale
- 15. Indicazione Slope

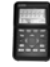

#### **FUNZIONAMENTO**

#### **NOTE:**

- Se le funzioni vengono utilizzate insieme ai tasti cursore un'indicazione breve apparirà in basso a destra sullo schermo.
- Alcuni tasti hanno duplice funzione selezionabile con una lunga --- o breve • pressione.
- Nella maggior parte delle selezioni, l'unità torna alla modalità predefinita t-V/div se nessun tasto viene premuto per 10 sec; la selezione verrà cancellata.

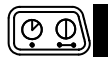

#### *Accensione / Spegnimento (ON/OFF)*

**Breve pressione**: On (Off) con timer per spegnimento automatico. (1)

**Lunga pressione**: On senza timer per spegnimento automatico. (2)

#### **NOTE:**

2

- La pressione di un tasto resetta il timer dello spegnimento automatico.
- La modalità power-off è indicata all'avvio nella parte bassa del display.
- L'ultimo segnale visualizzato viene salvato in memoria se prima dello spegnimento è stata attivata la funzione *"HOLD"*.

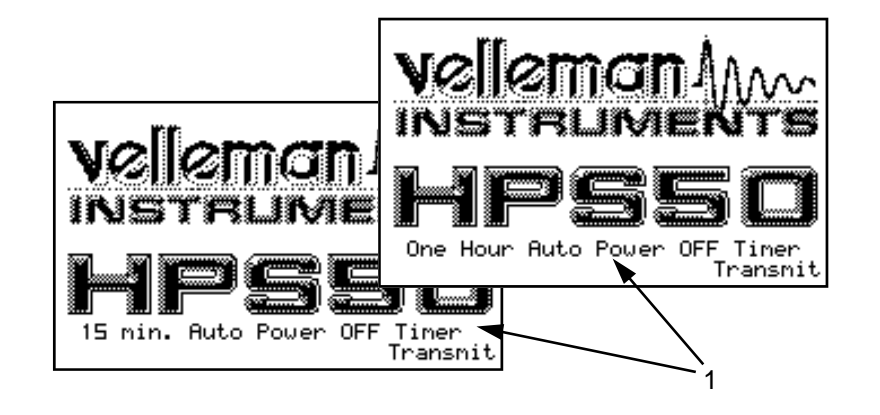

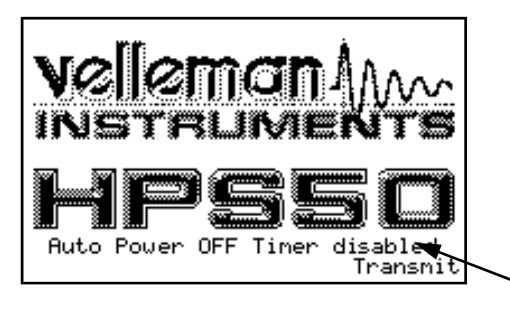

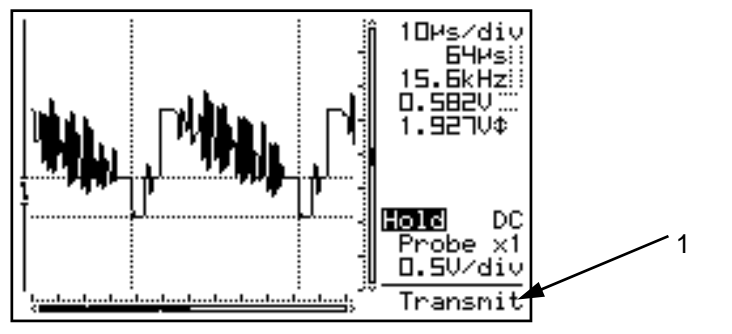

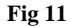

Dopo l'accensione l'unità invia attraverso la porta USB **(1)** i dati attuali**, vedere fig. 11** :

1) impostazioni e campioni presenti in memoria.

2) impostazioni e campioni dello schermo.

#### **Scaricare il software dal nostro sito www.velleman.eu**

## *REGOLAZIONE DEL CONTRASTO*

**Breve pressione:** intensita alta/bassa della retroilluminazione.

Nota: l'intensità della retroilluminazione diminuisce 1 minuto dopo aver premuto l'ultimo tasto.

**Lunga pressione:** Modifica il contrasto. Tenere premuto il tasto *'Contrast'* per variare il contrasto. Rilasciare il tasto quando viene raggiunta l'impostazione desiderata.

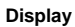

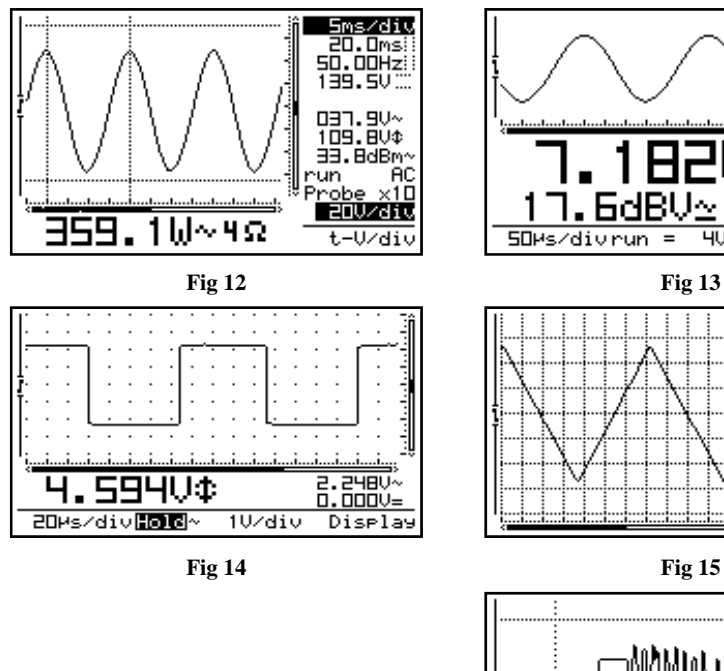

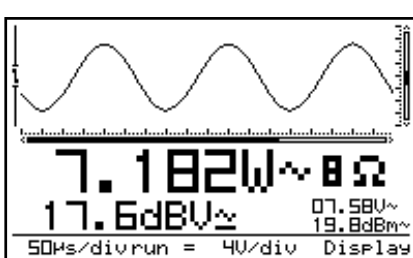

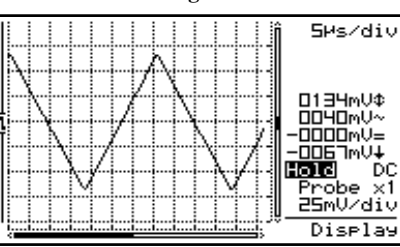

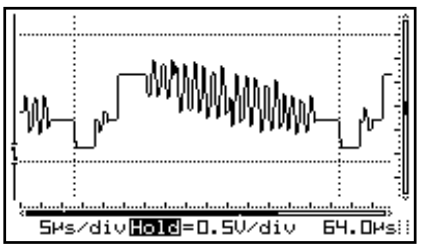

**Fig 16** 

## *<u>Display</u> <b>IMPOSTAZIONE DEL DISPLAY*

**Breve pressione**: utilizzare i tasti sinistro/destro per selezionare una delle 5 modalità di visualizzazione disponibili **(vedere fig. 12 ÷ 16).** Utilizzare i tasti su/giu per visualizzare/nascondere i marker o la griglia sullo schermo.

- La **griglia a punti** suddivide lo schermo in punti di riferimento **(Fig. 14)**
- La **griglia a linee** suddivide lo schermo in linee di riferimento. **(Fig. 15)**
- **Markers**: possono essere spostati utilizzando i tasti a freccia per effettuare le misurazioni sul segnale **(Fig. 16).**

#### **NOTE:**

- Il numero dei digit dei readout dipende dal modo di visualizzazione scelto dall'utente.
- Nel modo *dynamic* (vedere impostazione display) lo schermo cambia aspetto per adattarsi allo spostamento dei marcatori o della posizione X.
- Quando non è mostrato alcun marcatore e i tasti freccia non vengono premuti per almeno 10 secondi, i tasti cursore sono impostati per cambiare la base dei tempi e la sensibilità d'ingresso.
- All'impostazione e visualizzazione dei marcatori si può accedere in ogni momento agendo sul pulsante *'Marker 1-2'*.

#### $\boxed{\text{Display} \quad \bullet}$  $Setup$ <sub> $\rightarrow$ </sub>

.

#### *MENU D'IMPOSTAZIONE*

La **pressione prolungata** del pulsante Display Setup fa apparire nello schermo un menu con il quale l'utente può impostare a piacimento la modalità di funzionamento, la forma di visualizzazione e il timer di autospegnimento

- 1. Evidenziare la voce desiderata utilizzando i tasti su e giu quindi selezionarla premendo brevemente il tasto Setup.
- 2. Per uscire dal menu ed applicare le impostazioni premere e tenere premuto il tasto Setup.

#### **NOTE:**

- Un segno di spunta indica sempre l'impostazione corrente.
- Spegnendo lo strumento mentre ci si trova nel menu viene cancellata la selezione fatta.
- Se nei 10 secondi seguenti l'entrata nel menu nessun tasto viene premuto, l'impostazione fatta viene ignorata (resta la selezione corrente); lo strumento torna nel normale funzionamento abbandonando il menu e i tasti freccia riprendono la loro naturale funzione di impostazione di base-tempi (sinistra/destra) e volt/ div (su/giù).

| MODE                                                                          | Aut.OFF Dyn.DPL              |    | <b>SEND</b>      |  |
|-------------------------------------------------------------------------------|------------------------------|----|------------------|--|
| COPP<br>Demo<br>Y-cal<br>Hele                                                 | 5 minl√Off<br>houri<br>Never | Ωn | ASCII<br>VBinary |  |
| Use arrow keys<br>Select: Short press Setup key<br>Exit: Long press Setup key |                              |    |                  |  |
| 384OOBaud-Bdatabits-No parity<br>15toe bits - No flow control                 |                              |    |                  |  |

**Fig 17** 

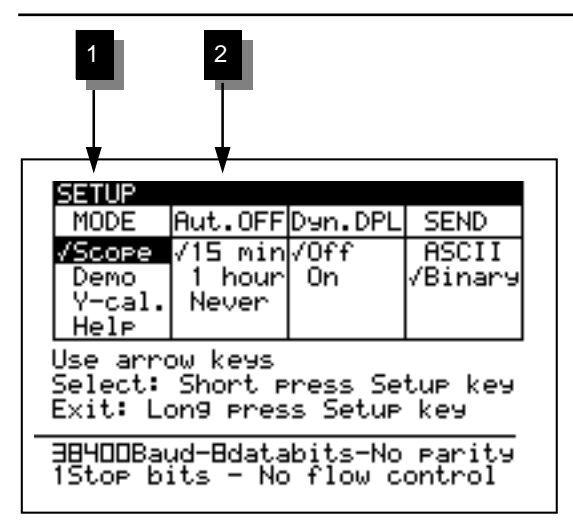

**Fig 18a** 

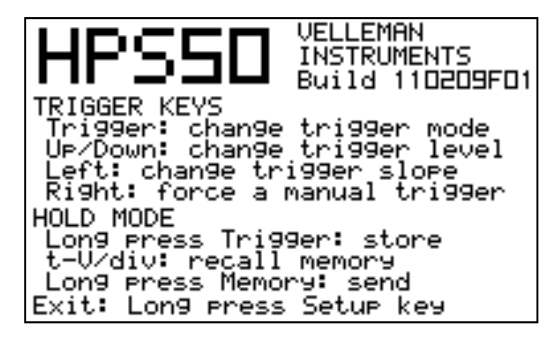

#### **1. Modalità di funzionamento:**

**Scope:** normale modo di funzionamento.

**Demo:** il display mostra in sequenza alcune animazioni che aiutano a comprendere meglio l'utilizzo dei vari comandi nelle misure più comuni.

**Y-cal.** calibra il centro del segnale (solo se la posizione Y non è corretto durante l'Auto Set-up).

**Help:** mostra la versione del software dello strumento e una breve nota relativa alle impostazioni di trigger e all'uso della memoria (fig. 18b).

#### **NOTA:**

Si può nascondere la schermata della versione mantenendo premuto Setup e scegliendo un differente modo di funzionamento. Durante l'impostazione i tasti estranei alle procedure sono disattivati.

#### **2. Autospegnimento:**

Si può impostare un intervallo di 15 minuti o di un'ora; optando per Disabled il timer viene disattivato.

#### **NOTE:**

- Prima dello spegnimento, il display memorizza l'ultima schermata.
- L'impostazione predefinita per il timer di autospegnimento è 15 minuti e vale per la prima accensione e a seguito di ogni reset.
- Se si imposta una base dei tempi molto lenta (minore o uguale a 1 min/div.) lo strumento disattiva automaticamente il timer di autospegnimento.

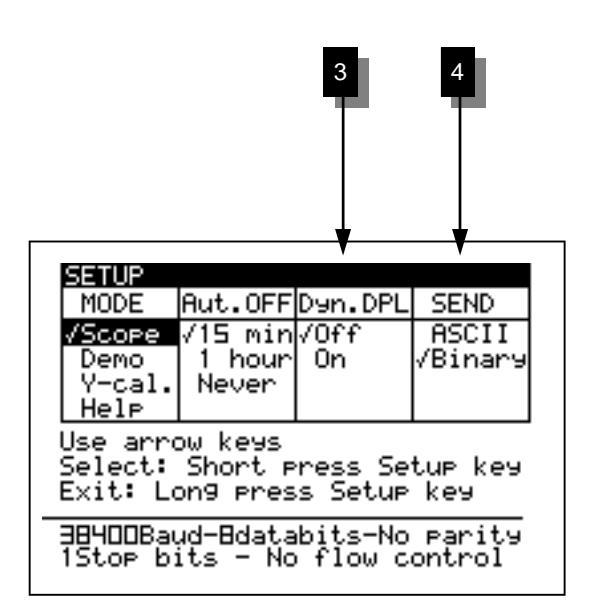

**Fig 19** 

#### **3. Modalità di visualizzazione**

**Dynamic:** la disposizione della schermata cambia automaticamente in base alle condizioni di lavoro, per garantire la migliore risoluzione, in funzione della posizione orizzontale della traccia e di quella degli eventuali marcatori. A riguardo si veda la sezione "Signal Marker".

**Manual:** la disposizione dei vari elementi nello schermo resta quella impostata dal menu.

#### **4. Modalità invio dati**

**ASCII:** dopo l'accensione o durante la modalità roll viene inviato un file con le impostazioni e i samples (relativi al valore numerico da 0 a 255). Questa impostazione viene normalmente utilizzata in congiunzione con un programma terminale.

**Binary:** Come sopra, ma i dati vengono trasmessi in forma binaria. Utilizzare questa impostazione con un software speciale, consultate il nostro sito web.

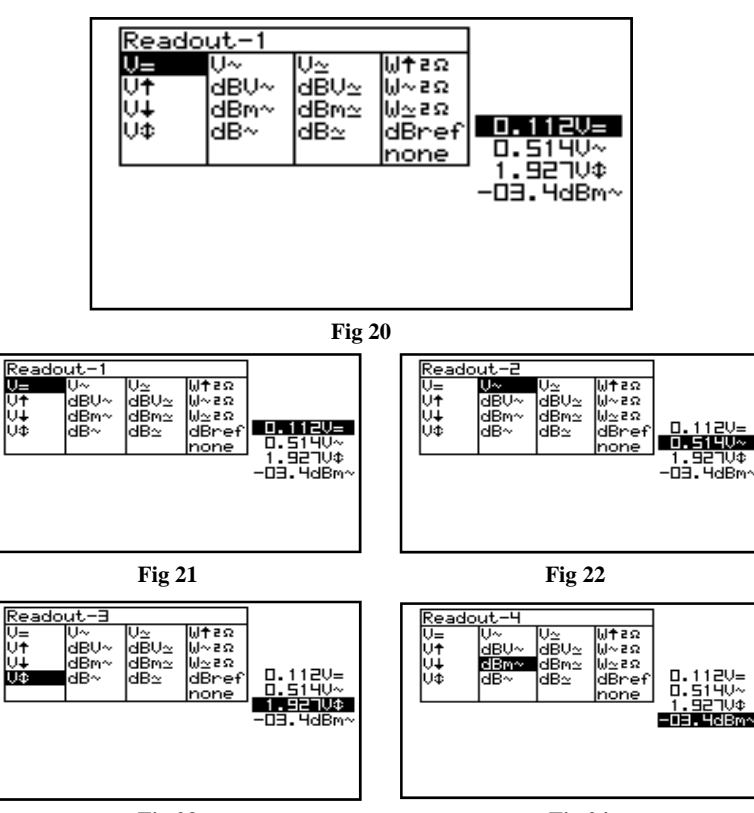

**Fig 23** 

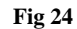

#### *IMPOSTAZIONE DEI READOUT*

Lo strumento consente di impostare la modalità di visualizzazione dei valori automaticamente estratti durante le misure (readout) e riferiti, ad esempio, alla lettura del valore di picco o di quello corrispondente ad un marcatore. È prevista la definizione di max 4 readout.

#### *Impostazione dei Readout:*

- 1. Premere il tasto **'meter'** per selezionare la collocazione del primo readout.
- 2. Usare i tasti freccia per evidenziare la funzione desiderata per il readout meter1 **(Fig. 21).**
- 3. La successiva pressione del tasto **'meter'** seleziona il readout meter2 **(Fig. 22).**
- 4. Con i tasti freccia spostarsi nelle voci fino a far apparire sottolineata quella corrispondente alla funzione di lettura voluta per meter2.
- 5. Premere il tasto **'meter'** per passare al terzo readout.
- 6. Usare i tasti freccia per selezionare la funzione di lettura che deve estrarre il readout meter3 **(Fig. 23)**
- 7. Premendo ancora il tasto **'meter'** si passa al quarto readout.
- 8. Muoversi con i tasti freccia fino ad evidenziare il tipo di lettura che deve estrarre il readout meter4 **(Fig. 24)**
- 9. Premendo un'ultima volta il tasto **'meter'** si torna al normale funzionamento dell'oscilloscopio.

**Il Personal Scope offre numerose possibilità di misura.** 

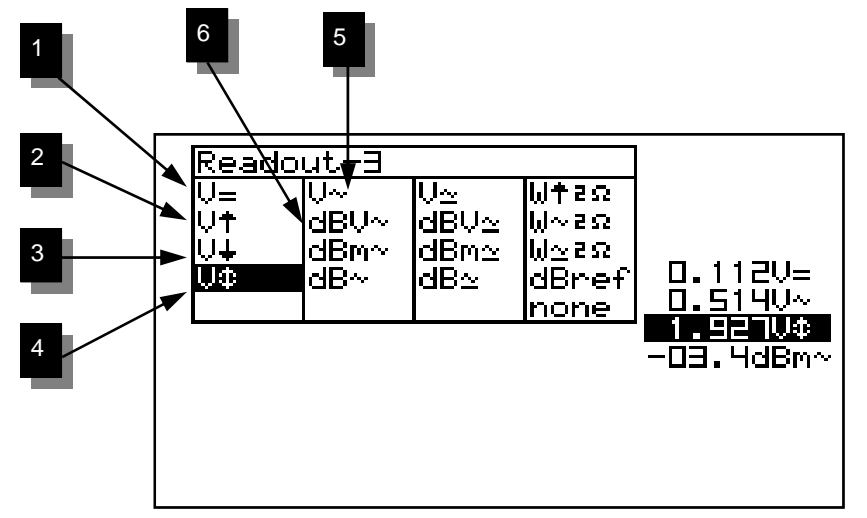

**Fig 25** 

#### **1. Readout relativi a tensioni continue (V=).**

Questa funzione consente di misurare tensioni continue (si applica solo con l'accoppiamento dell'ingresso in DC).

#### **2. Readout del valore massimo (Vmax.).**

Viene mostrato il valore di picco della forma d'onda (la differenza tra la cresta e lo zero di riferimento).

#### **3. Valore minimo (Vmin.).**

Il readout indica il picco negativo (differenza tra zero e il valore minimo).

#### **4. Valore picco-picco (Vpp).**

Il readout indica il valore picco-picco dell'onda 8differenza tra il valore massimo e quello minimo del segnale).

#### **5. Valore RMS (Vrms ac)**

Viene calcolato il vero valore efficace dell'onda AC.

Suggerimento utile per la misura di tensioni continue:

La lettura può essere impostato a zero (riferimento) per ogni punto dello schermo, mantenendo il tasto AC / DC premuto. Usare sempre la modalità "**run** " del trigger per la misurazione di tensione continua.

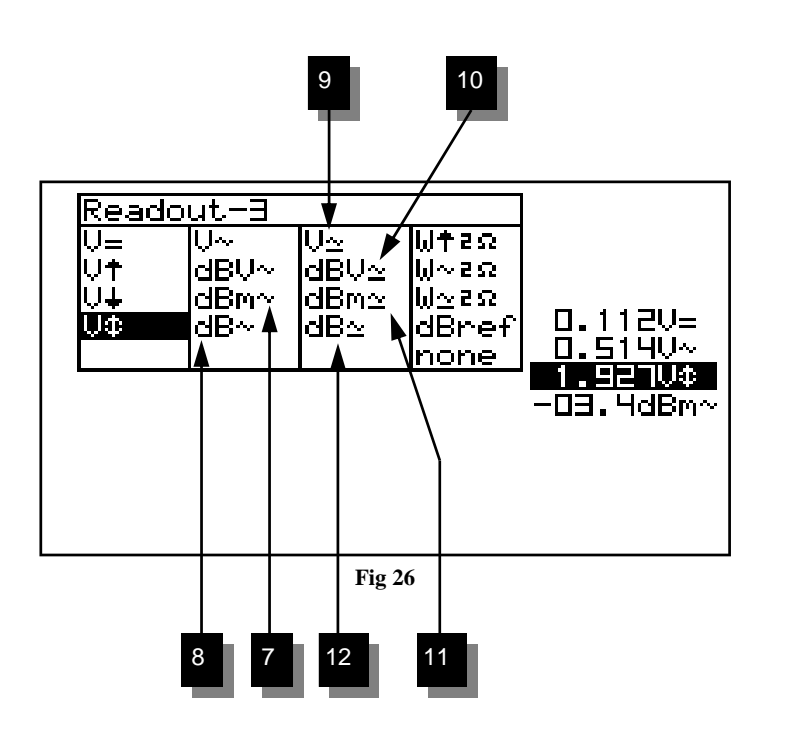

#### **6. Misura dBV (dBV ac).**

L'opzione calcola il valore in dBV (0db=1V) dell'ampiezza del segnale mostrato dal display (solo per misure effettuate su tensioni alternate).

#### **7. Misura in dBm (dBm ac).**

Il readout estrae e calcola l'ampiezza della forma d'onda espressa in dBm (0dB=0,775V). Misura possibile solo in modo AC.

#### **8. Misura in dB (dB ac).**

Questa opzione fornisce il readout espresso in dB, tenendo presente che 0dB=dBref\*. Misura possibile solo in modo AC.

**9. Valore RMS in continua e alternata (Vrms ac+dc)** Il readout mostra il valore efficace dell'onda convertito in tensione.

#### **10. Misure dBV (dBV ac+dc).**

Il segnale alternato sovrapposto a componenti continue misurato con l'opzione dBV ac+dc è convertito in dBV (0dB=1V).

#### **11. Misure dBm (dBm ac+dc).**

Il segnale alternato sovrapposto a componenti continue misurato con l'opzione dBm ac+dc è convertito in dBm (0dB=0,775).

#### **12.Misure dB (dB ac+dc).**

Il segnale alternato sovrapposto a componenti continue misurato con l'opzione dB ac+dc è convertito in dB (0dB=dBref\*).

#### **\*dB ref**

in questa fase l'utente può impostare un valore di riferimento per dBref, quindi il readout darà l'ampiezza riferita alla soglia di riferimento, non il valore assoluto in decibel.

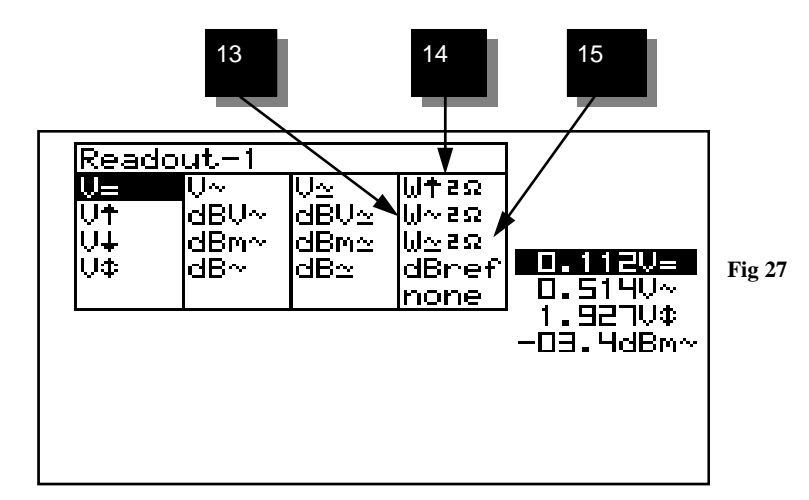

#### **Calcolo della potenza audio.**

Le misure compiute dal rispettivo readout sono convertite in potenza supponendo che la tensione letta sia riferita ai capi di un carico avente una precisa impedenza; lo strumento mostra i valori relativi alle impedenze standard di 2, 4, 8, 16 o 32 ohm. L'impostazione dell'impedenza di riferimento si conduce, dopo aver evidenziato la rispettiva voce nel setup dei readout, scorrendo con il tasto freccia destra tra quelli mostrati.

#### **13. W ac**

È l'opzione più usata e serve a calcolare la potenza RMS sulla base dell'impedenza selezionata.

#### **14. W picco**

Calcolo della potenza di picco sull'impedenza selezionata.

#### **15. W ac+dc**

Calcolo della potenza sull'impedenza selezionata in segnali cui è sovrapposta una componente continua: accoppiamento in AC.

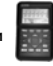

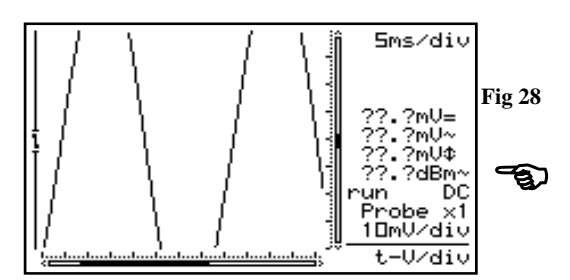

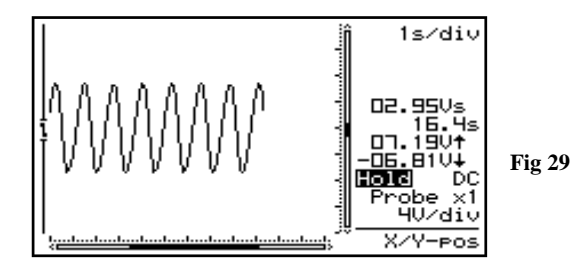

#### **Note:**

- Se il segnale esce dallo schermo o è troppo debole per essere correttamente visualizzato, il corrispondente readout mostra **??? (vedere fig 28)**
- Per tutte le misure in AC assicurarsi che almeno uno o due periodi del segnale vengano correttamente visualizzati, altrimenti impostare la funzione auto-setup.
- Scegliendo *"none"* i readout vengono nascosti.
- In base alla disposizione dello schermo impostata dall'utente, possono essere visualizzati da uno a quattro readout.
- Con base-tempi di 1 s/div. o più lenta i readout sono impostati per dare informazioni istantanee. **(Fig. 29)** .
- Se per dieci secondi consecutivi non viene premuto alcun tasto, l'oscilloscopio torna alla precedente modalità operativa e i tasti freccia sono nuovamente disponibili per l'impostazione base dei tempi e sensibilità d'ingresso.

## $H$ PS50 PersonalScope $^{TM}$

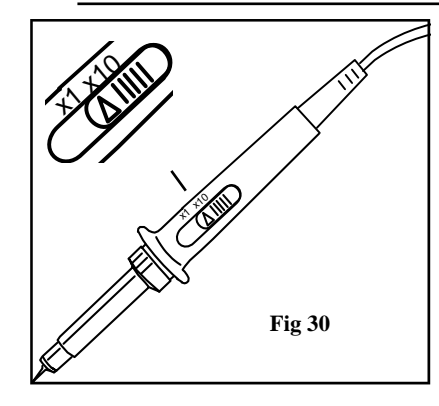

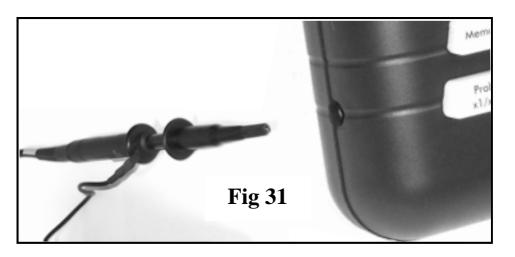

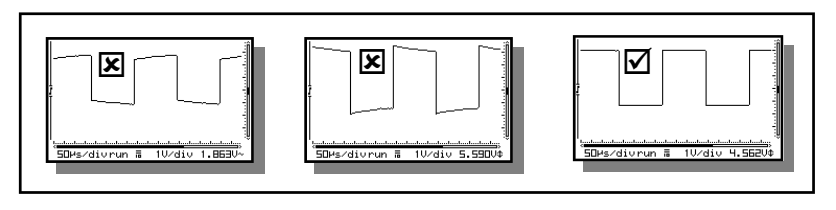

**Fig 32** 

#### **Probe**  x1 / x10*CALIBRAZIONE DELLA SONDA*

Se si sposta il selettore x1/x10 posto sulla sonda, premere il tasto Probe x1/X10 per impostare analogamente la sensibilità dell'oscilloscopio. **(Fig. 30)**

#### **Note:**

- Lo strumento calcola automaticamente i corretti readout in base all'impostazione della sonda, a patto che con il tasto Probe x1/x10 l'utente gli comunichi la modalità attuale.
- Scegliendo il modo x10 sullo schermo appare l'apposito simbolo.
- Ricordare sempre che la sonda x10 va prima calibrata!
- **IMPORTANTE:** per misurare forme d'onda di grande ampiezza (>100 Vp più eventuale componente continua) impostare sempre la sonda e l'oscilloscopio in x10.

#### **Calibrazione sonda x10:**

Quando si usa la posizione x10, la sonda x10 deve essere preventivamente calibrata per adattarla all'impedenza e al carico capacitivo dell'ingresso dell'oscilloscopio. **(Fig. 31)**

- $\bullet$  impostare l'ingresso di misura in x10 (tasto Probe  $x1/x10$ );.
- Impostare manualmente la sensibilità a 1 V/div;
- Impostare manualmente la base dei tempi a 0,1mS;
- Scegliere per l'ingresso l'accoppiamento **AC**.

Utilizzare la sonda per effettuare misurazioni nel punto prescelto. Regolare il trimmer della sonda al fine di ottenere un segnale ad onda quadra con una parte superiore il più piatta possibile (Fig. 32)

#### **Marker**  $1 - 2$

1

#### *SIGNAL MARKER*

L'utente può trovare in essi un valido ausilio per la misura dell'ampiezza di un segnale o del tempo che intercorre fra due punti di una forma d'onda: : ad esempio il periodo o la durata di un impulso.

#### **Indicazioni dello schermo usando i marcatori:**

- 1. Intervallo di tempo tra due limiti verticali (dt).
- 2. Frequenza calcolata prendendo come periodo l'area delimitata dai marcatori verticali  $(1/\Delta t)$ .
- 3. Ampiezza della forma d'onda fra due marker orizzontali.

4. Dei piccoli punti indicheranno la posizione relativa del marker all'interno del segnale completo.

I marker si possono spostare usando i tasti freccia, premendoli più volte o mantenendoli premuti: nel primo caso si ottiene il movimento di un'unità alla volta, mentre nel secondo si ha lo scorrimento continuo e rapido. Per decidere quale marcatore spostare, usare prima il pulsante **Marker 1-2**: premendolo una volta attiva la regolazione del marcatore 1, la seconda attiva il marcatore 2.

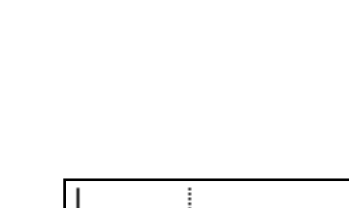

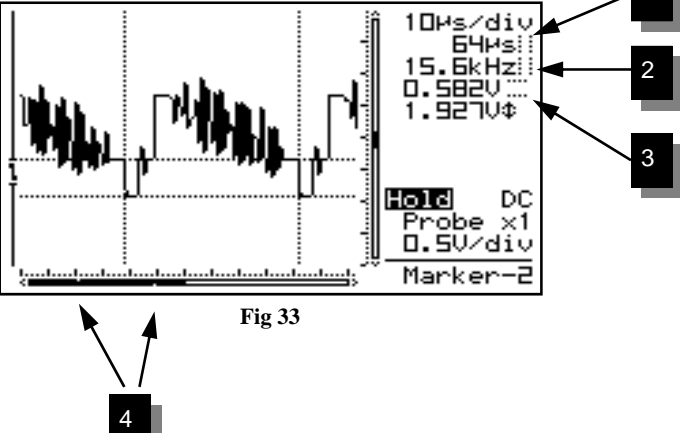

**1** 

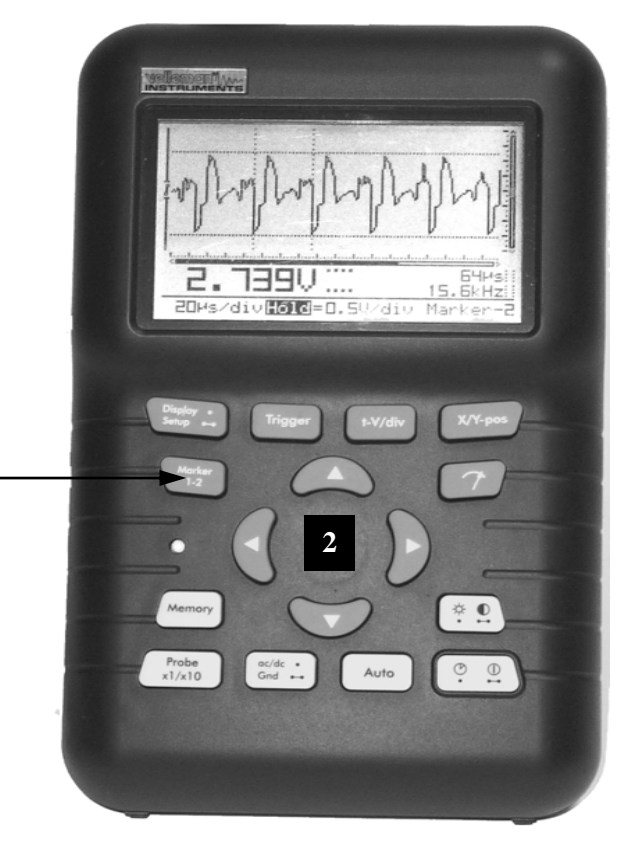

**Fig 34** 

Per calcolare la frequenza di una forma d'onda occorre conoscerne il periodo; per farlo basta collocare i marker in verticale, uno su un picco e l'altro sul seguente. Resta inteso che se si tratta di un'onda alternata il secondo marker va posto sul seguente picco della stessa polarità.

- 1. Con il pulsante Marker 1-2 si possono anche nascondere i marcatori. **(1)**
- 2. Per spostare i marker utilizzare i tasti freccia. **(2)**

#### **Note:**

- Premendo il tasto **'Marker 1-2'**, l'utente può scegliere il marcatore da impostare; se questo è fuori dalla visualizzazione corrente, lo schermo scorre automaticamente fino a mostrarlo.
- Nella modalità di visualizzazione *dynamic* (vedere Impostazione modalità di visualizzazione), viene automaticamente scelto il layout più adatto in base all'uso dei marker di tempo e ampiezza.
- I readout che danno le letture dei marker sostituiscono, quando non vi è spazio per tutti gli elementi del layout, alcuni readout di misura normale.
- In base al layout scelto può capitare che non tutti i readout dei marcatori siano visualizzati contemporaneamente. Un marcatore può essere rimosso dallo schermo agendo ripetutamente sul tasto **Marker 1-2** fino a vederlo scomparire, oppure premendo brevemente il pulsante **Display** e i tasti freccia su/giu.

### X/Y - pos

#### *POSIZIONE TRACCIA*

Per muovere la traccia nello schermo premere il pulsante X/Y-pos e poi, entro dieci secondi, agire sui tasti freccia: per alzare o abbassare la forma d'onda rispetto alla posizione automatica usare rispettivamente su e giù; mantenendoli premuti si ottiene lo scorrimento veloce.

Due cursori **(1)** indicano la posizione del segnale sullo schermo **(vedere fig. 35).** 

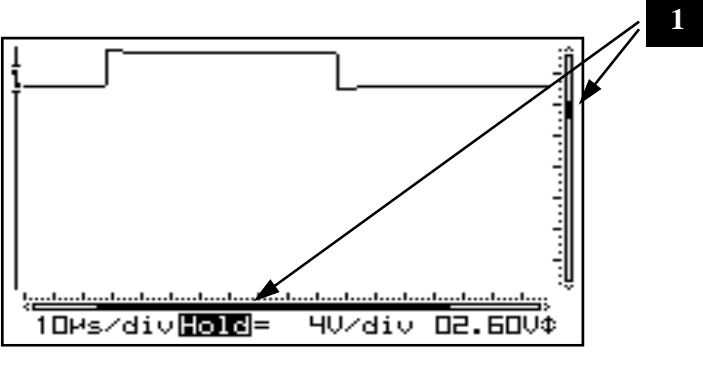

**Fig 35** 

#### **Note:**

- Nella modalità Hold la traccia non può essere spostata.
- In memoria possono essere salvati fino a 256 campionamenti, ma la larghezza orizzontale
- (asse X) della schermata catturata di volta in volta è limitata. Spostandosi lungo la direzione X possono essere visualizzati tutti i campionamenti memorizzati.
- Nella modalità di visualizzazione dinamica viene scelto il layout più largo spostando
- automaticamente la posizione X.
- Se entro 10 secondi non viene premuto alcun tasto i tasti freccia tornano ad impostare la base dei tempi e la sensibilità.

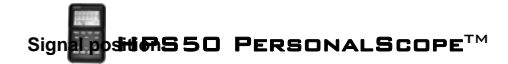

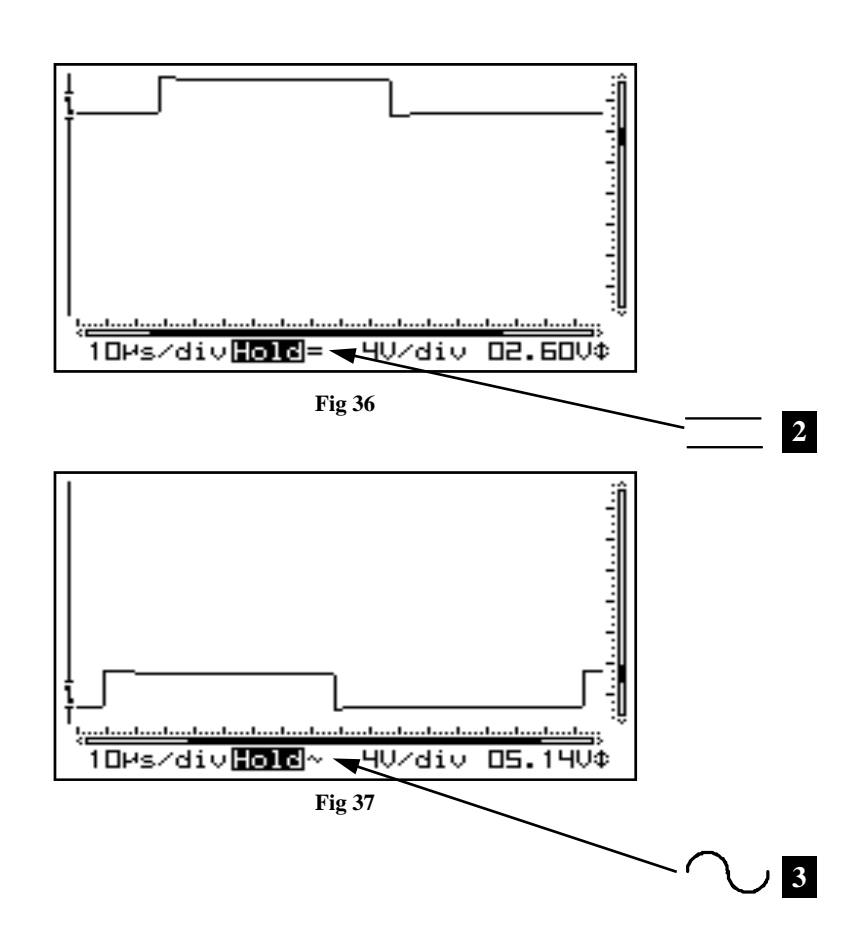

#### *ACCOPPIAMENTO D'INGRESSO*

**Breve pressione:** scelta dell'accoppiamento d'ingresso AC **(3)** o DC **(2)**. In base alla misura da fare, l'ingresso può essere accoppiato direttamente (in continua) o tramite un condensatore (in alternata). Per leggere tensioni continue occorre scegliere DC, mentre per gli altri casi (misura di grandezze variabili o bidirezionali) optare per AC.

Utilizzare il tasto **"AC/DC"** per selezionare l'accoppiamento d'ingresso Ac o DC (osservare l'indicazione sul display).

#### **Nota:**

AC/DC Gnd

Con base-tempi di 1 s/div. o più lenta, l'ingresso può essere accoppiato solamente in DC.

AC/DC.  $\mathsf{Gnd} \longrightarrow$ *IMPOSTAZIONE RIFERIMENTO D'INGRESSO*

**Lunga pressione:** una pressione prolungata del pulsante AC/DC commuta a massa l'ingresso dell'oscilloscopio e fissa la posizione della traccia come zero di riferimento (nessun segnale).

La funzione può servire per trovare la traccia, nel caso sparisca dallo schermo per un'eccessiva ampiezza.

Per effettuare la misurazione del "*ripple*" di una tensione continua: impostare l'accoppiamento d'ingresso AC per limitare la misura alla sola componente alternata del segnale.

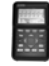

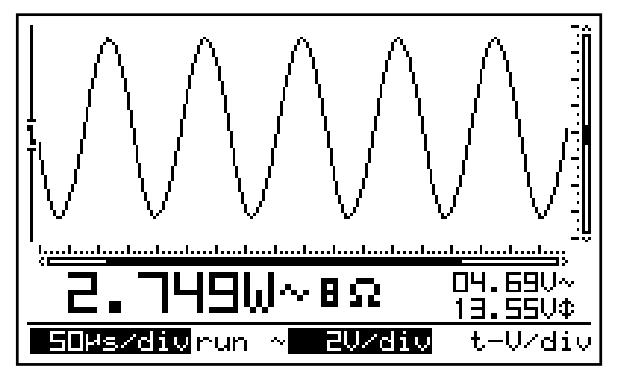

**Fig 38** 

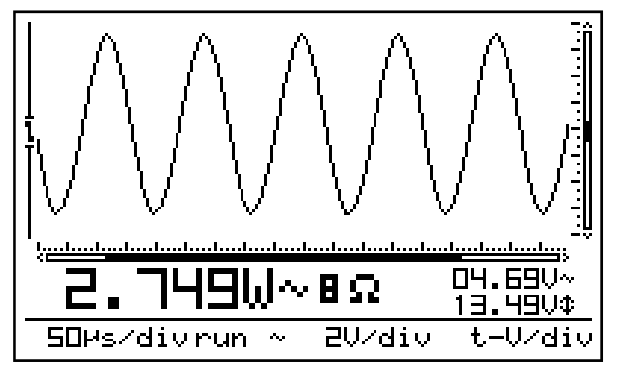

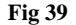

## **Auto**

#### *FUNZIONE AUTO-SETUP*

Con questa funzione attiva, lo strumento si imposta automaticamente per visualizzare nel migliore dei modi il segnale d'ingresso.

#### **Nota:**

È comoda per evitare problemi quando non si conosce l'ampiezza del segnale da leggere, ed anche quando manualmente non si riesce a ottenere una visualizzazione discreta.

#### **Autorange on (Fig. 38) :**

- Le impostazioni Time/div e Volt/div appaiono nello schermo evidenziate.
- La base dei tempi e la sensibilità d'ingresso vengono impostate automaticamente per ottimizzare la visualizzazione della forma d'onda.
- L'impostazione del trigger è automatica per una base dei tempi di 2µs/div o più lenta.
- Il modo normale di trigger è impostato per una base dei tempi più rapida di 2µs/div.
- L'impostazione più lenta per la base dei tempi è 5ms/div.
- L'impostazione più veloce per la base dei tempi è 250ns/div.
- La posizione Y è centrale allo schermo.

#### **Autorange off (Fig. 39) :**

 Le impostazioni Time/div e Volt/div appaiono nello schermo non evidenziate. I tasti freccia sono impostati per gestire la base dei tempi e l'ampiezza.

#### **Nota:**

La variazione manuale della base dei tempi, della sensibilità d'ingresso, del trigger o della posizione sull'asse Y determina la disattivazione della modalità auto-range.

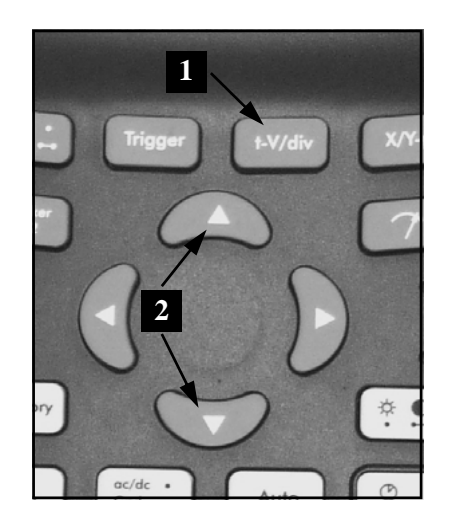

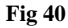

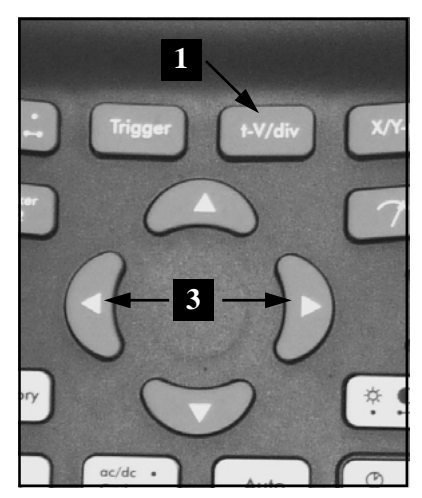

**Fig 41** 

#### t-V/div *IMPOSTAZIONE SENSIBILITÀ E BASE DEI TEMPI*

Per prima cosa premere il tasto "t-V/div" (1), utilizzare i tasti su/giu **(2)** per modificare la sensibilità d'ingresso (V/div) **(Fig 40).** Premere il tasto sinistra/destra **(3)** per modificare la base dei tempi (time/div). **(Fig 41)** 

#### **1. Cambiare i Volt/div (Fig. 40):**

L'utente può espandere o restringere l'ampiezza verticale della forma d'onda impostando adeguatamente la sensibilità, ossia i volt per divisione. Le divisioni sono visibili scegliendo di visualizzare la griglia **(vedere impostazione del display).** 

Selezionare la sensibilità: da 5mV ad un massimo di 20V per divisione.

Da 50mV a 200V con selezione sonda X10

- **Premendo il tasto su** si accresce la sensibilità (il valore di volt/divisione si riduce).
- **Premendo il tasto giù** si diminuisce la sensibilità (il valore di volt/divisione aumenta).

#### **2. Cambiare la base dei tempi (fig. 41):**

La base dei tempi può essere definita manualmente in modo da comprendere nello schermo più o meno periodi di una forma d'onda periodica (t/div = tempo per divisione). Le divisioni sono visibili scegliendo di visualizzare la griglia **(vedere impostazione del display).** Impostare per la base dei tempi un valore compreso tra 1h e 50ns per divisione.

- **Premere il tasto 't-V/div'** per consentire ai tasti cursore di gestire la base dei tempi.
- **Premere** i tasti 'sinistra' o 'destra' per aumentare o diminuire la base dei tempi (time/div).

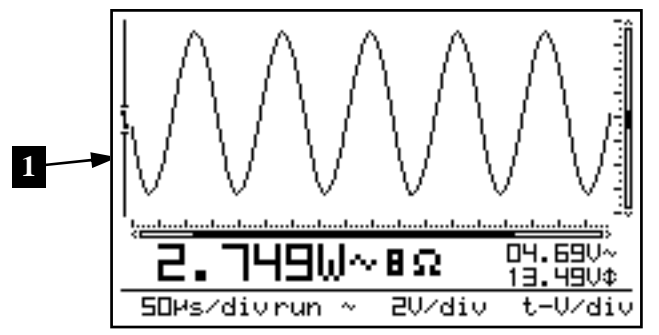

**Fig 42** 

#### **Note:**

- Se si lavora in auto-range, l'intervento manuale su base-tempi o sensibilità disattiva automaticamente la modalità **(Fig 42)**
- Base dei tempi e sensibilità non si possono modificare in modalità Hold.
- Premendo il tasto t-V/div in modo Hold si commuta la visualizzazione fra le due forme d'onda memorizzate.
- Ad alti valori della base-tempi (1 μS o meno) lo strumento usa la modalità di sovracampionamento, con la quale possono essere visualizzati correttamente solo segnali effettivamente periodici.
- Iniziare la misurazione partendo sempre dalla minima base dei tempi (250ns) e poi aumentare progressivamente il tempo fino ad ottenere la visualizzazione desiderata. Procedere al contrario può portare a non vedere correttamente il segnale, che potrebbe apparire sdoppiato.

trig

#### *IMPOSTAZIONE DEL TRIGGER*

- Premere il pulsante **"trig"**.
- Selezionare la modalità di trigger (norm, run, once or roll).
- Utilizzare il tasto freccia sinistra per impostare il fronte di aggancio del trigger (Slope).
- Utilizzare i tasti su/giù per impostare la posizione verticale del trigger ovvero il livello di soglia**(1).**
- Utilizzare il tasto freccia destra per forzare il trigger manuale.

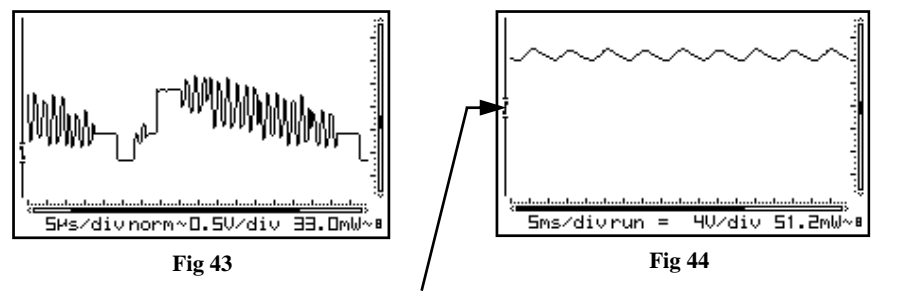

**Livello di soglia del Trigger** 

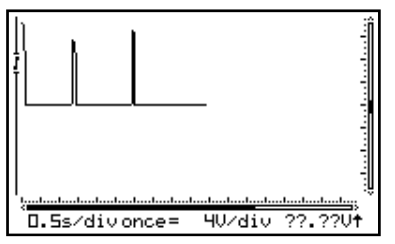

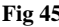

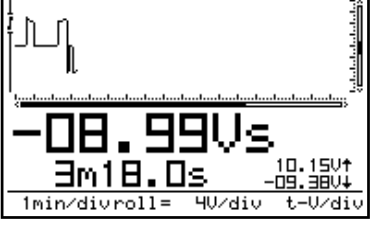

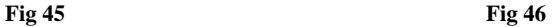

#### **Modalità di Trigger:**

#### **"norm"** = trigger normale

Questa modalità va usata quando si vuole che la forma d'onda venga visualizzata a partire da quando l'ampiezza del segnale raggiunge il valore di soglia impostato. **(Fig 43)** 

#### **"run"** = modalità Auto-trigger

Il segnale apparirà sempre sullo schermo, indipendentemente dal livello applicato. Questa posizione è quella più utilizzata e va scelta sempre per le misure in continua. **(Fig 44)**

**"once"** = Avvio campionamento dopo un trigger.

Successivamente l'oscilloscopio passa in modalità 'HOLD'. Utilizzare questa modalità per visualizzare eventi casuali, quali impulsi, picchi. **(Fig 45).** Premere "memoria" ripetutamente per un nuovo trigger.

**"roll"** = disponibile per basi dei tempi di 1s/div o più lente. Prevede il continuo campionamento e la visualizzazione inizia a riciclare subito dopo il completo riempimento. Modalità utilizzata per registrare segnali ad andamento molto lento. . **(Fig 46)**

#### **Note:**

- La pressione del tasto freccia destra impone la seleziona manuale del modo di trigger e della soglia (eccetto che nella modalità HOLD).
- Cambiare il trigger nell'uso in auto-range riporta in modalità manuale.
- Con valori di base-tempi di 1S/div o più alti l'accoppiamento è possibile solo in DC.
- Nel funzionamento auto-range, per valori di base dei tempi di 1 μS/div o minori, il modo di trigger predefinito è Norm.
- Se si preme il tasto Trig nel modo Hold, si memorizza la visualizzazione corrente del display.
- Quando non è mostrato alcun marker, se non si preme alcun tasto entro 10s i tasti freccia tornano a gestire la base dei tempi e la sensibilità d'ingresso.

#### **Trigger slope (pendenza di trigger):**

Premere il tasto freccia sinistra per scegliere la pendenza di trigger (Slope) ossia per decidere se il segnale debba essere agganciato sul fronte di salita o su quello di discesa.

#### *1. Trigger sul fronte di salita:*

Lo schermo visualizzerà il segnale solamente quando verrà rilevata una pendenza positiva, ossia quando nell'onda verrà rilevato un aumento di livello (fronte di salita, semionda positiva). **(Fig 47)**

#### *2. Trigger sul fronte di discesa:*

Impostando l'aggancio sul fronte di discesa, il segnale apparirà nel display solamente se lo strumento verificherà una diminuzione dell'ampiezza e solo a partire dall'istante in cui ciò si verificherà. **(Fig 48)**

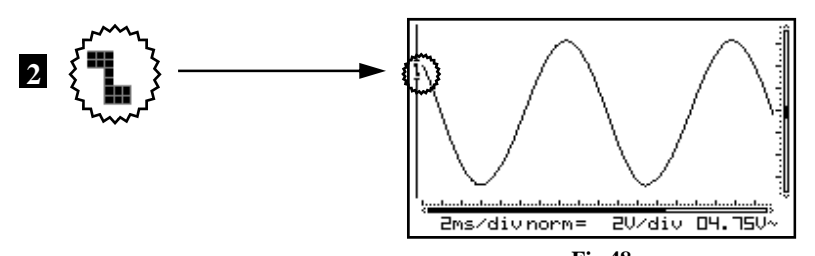

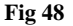

#### **Note:**

- Dall'aggancio del trigger alla visualizzazione della forma d'onda, può trascorrere un breve tempo; ciò significa che l'onda può apparire con un certo ritardo da quando la sua ampiezza raggiunge effettivamente quella della soglia di trigger. Ciò vale soprattutto misurando segnali in prossimità della massima frequenza visualizzabile.
- Quando non è mostrato alcun marker, se non si preme alcun tasto entro 10s i tasti freccia tornano a gestire la base dei tempi e la sensibilità d'ingresso.

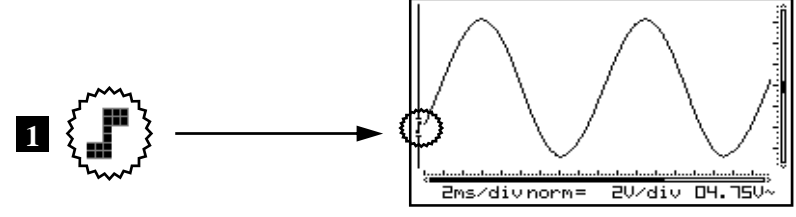

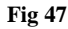

#### **Cambiare il livello di trigger:**

- **Premere** il tasto Trig per attivare l'impostazione.
- Agire sui tasti freccia su e giù per impostare il livello di soglia (1).

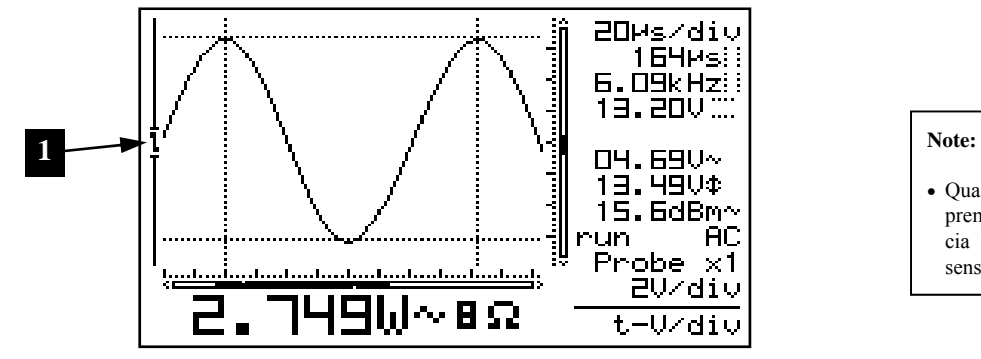

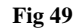

 Quando non è mostrato alcun marker, se non si preme alcun tasto entro 10 secondi i tasti freccia tornano a gestire la base dei tempi e la sensibilità d'ingresso.

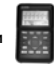

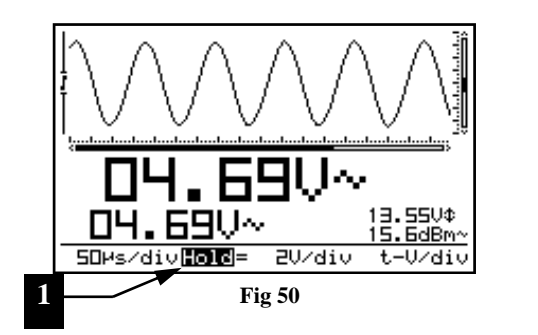

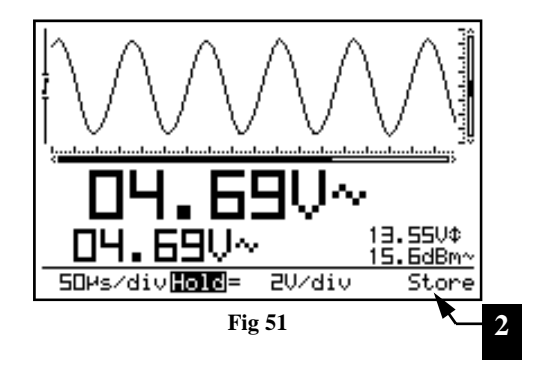

#### *MEMORIZZAZIONE DI UNA SCHERMATA*

Premere il tasto **'Memory'** per "congelare" la forma d'onda sullo schermo. La funzione è utile per analizzare un dettaglio di una forma d'onda o un segnale che non si riesce ad agganciare o visualizzare in modo normale.

L'utente può analizzare il segnale utilizzando i marker. **(Fig 50)**

#### **Osservazioni:**

Memory

- Durante l'esecuzione dell'Hold i tasti funzione sono disabilitati.
- La pressione del tasto Memory blocca immediatamente il campionamento a basse basi dei tempi. La parte restante del buffer di campionamento verrà cancellata.
- Attivando la funzione il display mostra in basso la scritta *'HOLD'* evidenziata. **(1)**
- Disattivando la funzione, l'onda "congelata" scompare e lo schermo torna alla normale visualizzazione.

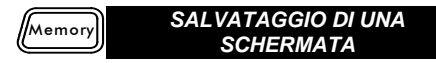

- Premere il tasto **'Memory'** per "congelare" la forma d'onda sullo schermo.
- **Premendo a lungo il tasto 'Trig**" si effettua il salvataggio della schermata in memoria. **(**2**)**

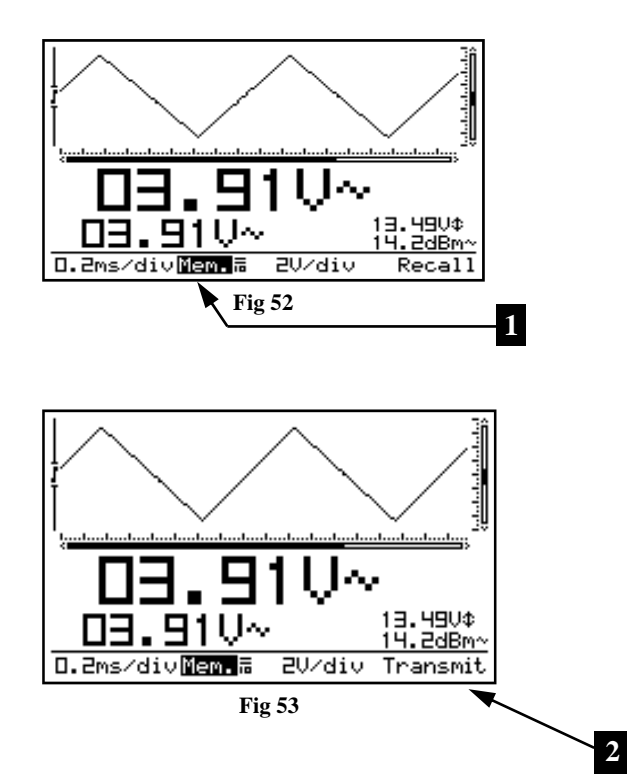

#### *RICHIAMO DI UNA SCHERMATA*t-V/div

La pressione di t-V/div commuta la visualizzazione tra l'immagine congelata in Hold e quella eventualmente memorizzata. Sul display appare la scritta '**Mem'** quando è visualizzata la forma d'onda presente in memoria. **(1)**

#### **Note:**

- Le funzioni Store (memorizzazione) e Recall (richiamo di una schermata) sono disponibili solo in modalità Hold, ossia dopo aver premuto Memory.
- Tutte le impostazioni come base dei tempi, sensibilità, accoppiamento d'ingresso, impostazione della sonda e readout vengono salvate in memoria.

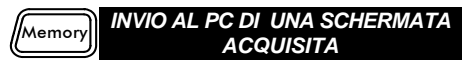

È possibile inviare una schermata a un computer utilizzando la porta USB.

Durante la modalità **"Hold"** premere e mantenere premuto il tasto "Memory". Al computer verrà inviato un file bitmap (.BMP) della schermata. Un programma di cattura del file può essere scaricato dal nostro sito.

Durante la misurazione premere e tenere premuto il tasto "Memory" per catturare la schermata.

Durante l'invio del file sul display appare la scritta "**Transmit**" **(2)**. **(Fig.53)**

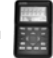

# WELLSHIPMENTE 근 UBEI **E4Hs**  $......$  $15.5kHz$ 20Ms/divent=0.50/div Marker-2 X/Y-po **1**  $\stackrel{\Leftrightarrow}{\cdot}$  0 Memory  $Probe$ <br> $x1/x10$  $ac/dc$  .<br>Gnd  $\rightarrow$  $\circledcirc$  $\circledv$ Auto

#### **RESET DEL PERSONAL SCOPE**

Premere per almeno 10 secondi consecutivi, con l'aiuto di un piccolo cacciaviti o della punta di una penna, il pulsante incassato "Reset". **(1)**. Tale operazione ripristina le impostazioni predefinite dal costruttore.

#### **Note:**

- Usare il reset quando lo strumento funziona male: ad esempio fornisce una visualizzazione distorta o disturbata o non funziona come dovrebbe (vedere Risoluzione dei problemi).
- Nel premere il tasto Reset non usare oggetti appuntiti o taglienti: il pulsante è di gomma e può danneggiarsi, tanto da risultare non più utilizzabile.

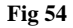

#### **RISOLUZIONE DEI PROBLEMI**

#### **Lo schermo non mostra nulla o non visualizza alcuna traccia:**

- Manca l'alimentazione
- Le batterie sono scariche
- Non è stato regolato il contrasto
- Premere il pulsante di Reset per almeno 10 secondi

#### *NOTA: se il reset non ha effetto, sconnettere l'alimentatore da rete e le eventuali batterie per almeno un minuto.*

#### **La lettura in modo RMS non è esatta:**

- assicurarsi che lo schermo mostri almeno uno o (preferibilmente) due periodi della forma d'onda.
- Le batterie sono scariche.

#### **Sul display dell'oscilloscopio non appare il segnale:**

- La base dei tempi non è impostata correttamente; provare con 1 mS/div. o attivare l'auto setup.
- Lo strumento è in modo Hold.
- È attualmente impostato il modo di trigger once.
- L'ampiezza del segnale non raggiunge il livello di trigger impostato; in questo caso scegliere **run**.
- È stata impostata una posizione verticale fuori del campo dello schermo.
- L'ampiezza del segnale è più alta di quella visualizzabile; cambiare l'impostazione della sensibilità (volt/div) o attivare l'autorange.

#### **Inesatte indicazioni di frequenza dal readout:**

 La base dei tempi non è impostata correttamente (partire dal valore minimo di 250 nS/div).

#### **Il valore di tensione del readout non corrisponde a quello reale:**

- Si sta usando una sonda x10 senza aver impostato la funzione x10
- Le batterie sono scariche.
- Il riferimento dello zero non è impostato correttamente per le misure DC.

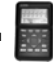

#### **GARANZIA**

Il prodotto gode di due anni di garanzia a decorrere dalla data di acquisto, contro i difetti di materiale o di fabbricazione. La garanzia si applica esclusivamente se l'apparecchio viene restituito al rivenditore nell'imballo originale e corredato di copia del documento di acquisto (fattura o scontrino fiscale). VELLEMAN COMPONENTS provvederà, in conformità con la presente garanzia ad eliminare i difetti mediante la riparazione o, qualora lo ritenesse necessario, alla sostituzione dei componenti difettosi. La garanzia non vale per fusibili, sonde e batterie. VELLEMAN COMPONENTS non può essere ritenuta responsabile del cattivo o negligente utilizzo dello strumento né tantomeno dei danni causati dalla sua manomissione o applicazione in ambienti diversi da quelli per i quali è stato omologato. Non potranno essere posti a carico VELLE-MAN COMPONENTS tutti i rischi derivanti dal trasporto, le relative spese o qualsiasi altra spesa diretta o indiretta subordinata alla riparazione. VELLEMAN COMPONENTI non accetta alcuna responsabilità per qualsiasi danno possa essere causato da un cattivo funzionamento del prodotto.

#### **MANUTENZIONE**

Pulire il display con pelle di daino. **MAI** usare un strofinaccio o carta per evitare di graffiarlo. Il resto delle unità può essere pulita con un panno morbido e asciutto. Non usare **MAI** acqua per pulire l'unità.

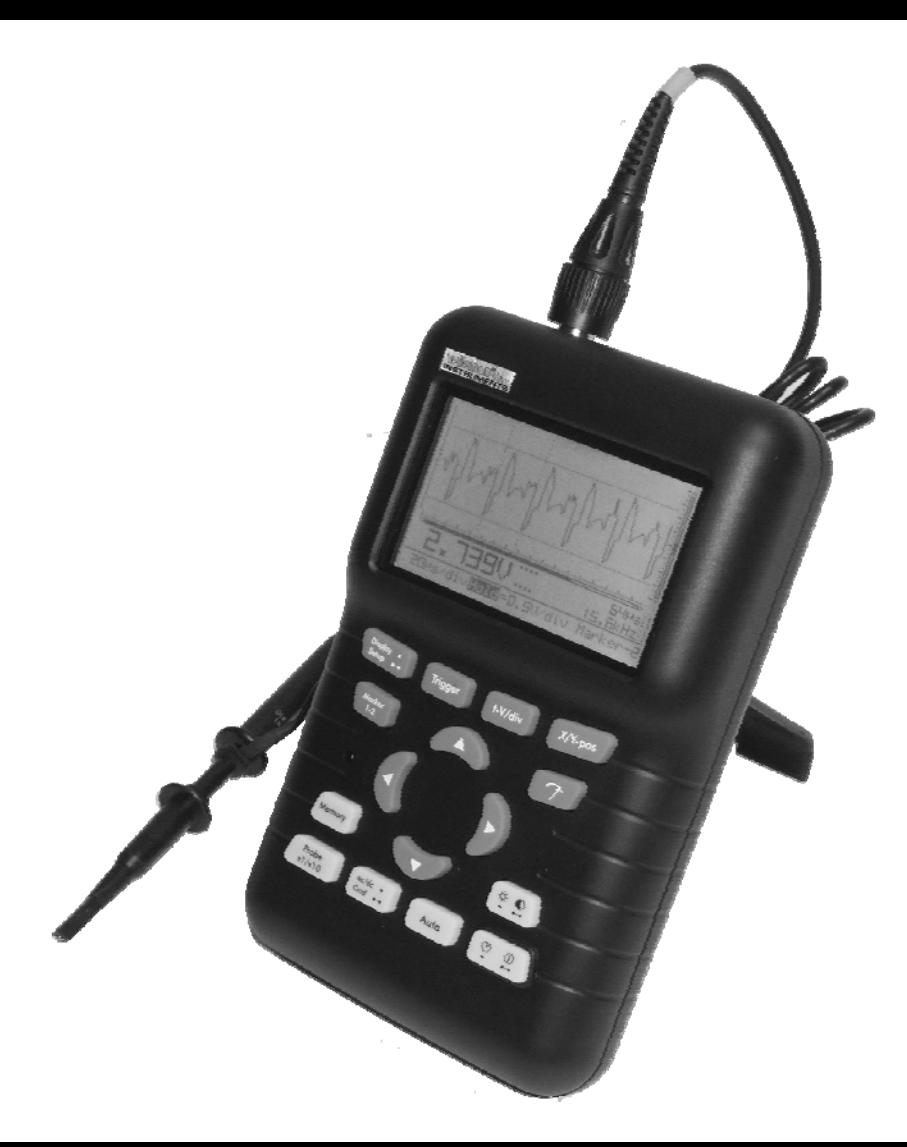

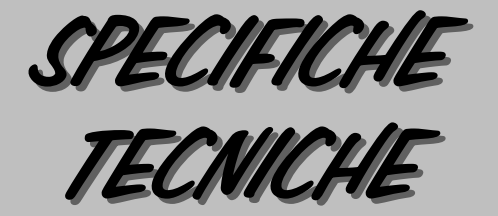

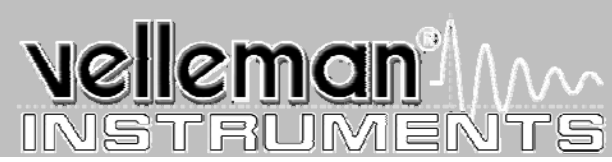

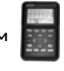

**Massima tensione d'ingresso** *100Vpk (AC + DC), 200Vpp (solo AC)*  **Accoppiamento ingresso** *DC, AC e GND (GND per l'auto-zero)*  **Risoluzione verticale** *8 bit , linearità 1 bit*  **Livello Trigger** *Regolabile in 8 passi*  **Sensibilità misure picco-picco Base dei tempi in 32 passi** *da 50ns a 1h / div*  **Uscita calibrazione sonda** *~ 2KHz / 4,5Vpp*  **Temperatura operativa** *Da 0 a 50°C (da 32 a 122°F)* 

**Massima frequenza di campionamento** *40MS/s per segnali periodici (5MS/s per impulsi e segnali casuali)*  **Banda passante d'ingresso (-3dB)** *Da 5MHz (5mV/div) a 12MHz (50mV, 1V e 20V /div)*  **Impedenza d'ingresso** *1Mohm // 20pF (sonda per oscilloscopio standard)*  **Modalità trigger** *Run, Normal, Once, Roll mode per 1s/div e base dei tempi più lente*  **Grafica LCD** *112 x 192 pixel con retroilluminazione a LED*  **Memorizzazione segnale** *256 campionamenti con 2 memorie, max. 179 campioni visibili (256 con X shift)*  **Misure dBm (0dBm= 0,775V, 600ohm)** *da -73dB a +40dB (fino a 60 dB con sonda x10) accuratezza 0,5dB*  **Misure dBV (0dBV= 1V)** *da -75dB a +38dB (fino a 58 dB con sonda x10), accuratezza 0,5dB*  **Misura valore efficace in AC** *da 0,1mV a 80V (fino a 400Vrms con sonda x10), accuratezza 2,5%*  **(rif. onda sinusoidale)** *da 0,1mV a 160V (da 1mV a 1000V con sonda x10), accuratezza 2%*  **Sensibilità d'ingresso in 12 passi** *da 5mV a 20V/div, modo X1- da 50mV a 200V/div, modo X10*  **Alimentazione** *Con adattatore da rete 12VDC/500mA (incluso)*  **Batterie (incluse)** *Ioni di litio 7,4V/1050mAh (cod -LI-ION7V4)*  **Assorbimento (medio)** *190mA bassa intensità retroilluminazione - 220mA alta intensità retroilluminazio- ne - 600µA standby*  **Caratteristiche fisiche** *Dim. 105x220x35mm (4.13x7.95x1.38"); peso 450g (16oz.) senza batterie.* 

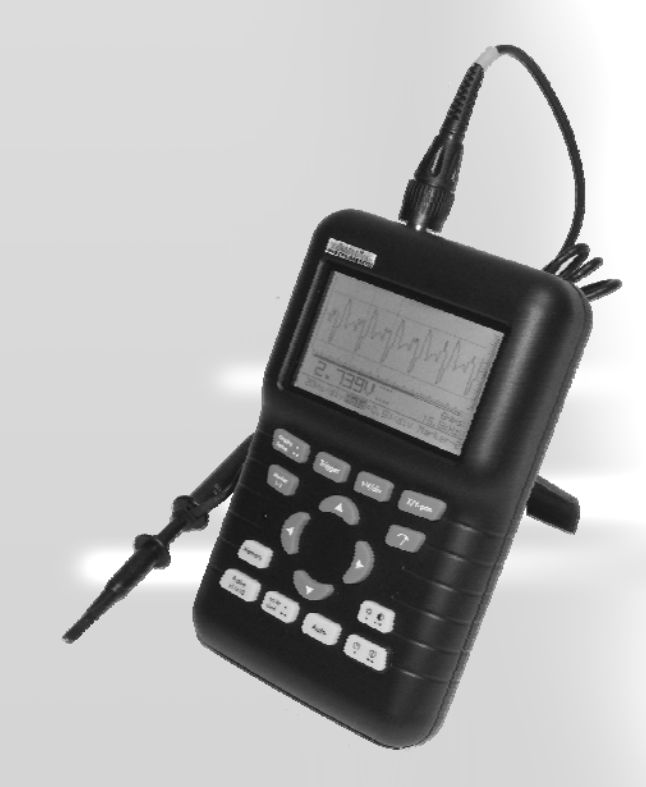

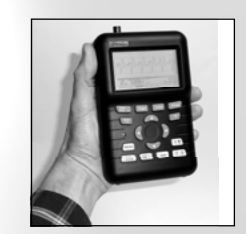

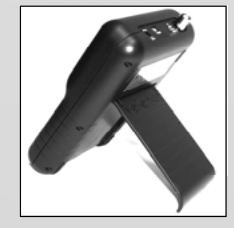

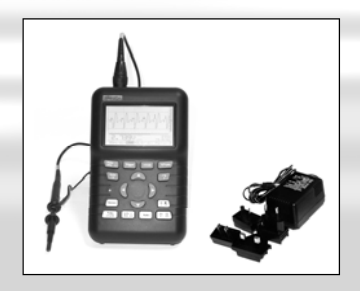

#### **France**  VELLEMAN ELECTRONIQUE +33 (0) 320158615

**Netherlands**  VELLEMAN COMPONENTS +31 (0) 765147563

**Belgium**  VELLEMAN COMPONENTS +32 (0)9 3843611

**USA**  VELLEMAN INC. +1 (817) 284 7785

# Velleman<sup>2</sup>